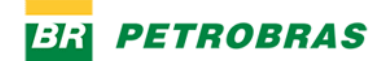

# **Perguntas e Respostas – Agendamento de entrega de materiais novos na Petrobras**

### **1. O que é o sistema de Agendamento?**

É uma solução para atendimento dos processos de agendamento de entrega de materiais novos, nos armazéns do Rio de Janeiro – Cordovil (ARM-Rio) e Macaé (ARM-Macaé).

Para as demais unidades da Petrobras, as entregas devem ser realizadas sem agendamento.

#### **2. Como acessar a ferramenta?**

O acesso poderá ser realizado através do endereç[o https://agendamento.petrobras.com.br](https://agendamento.petrobras.com.br/) em seu navegador. O responsável pela entrega cadastrado deverá selecionar a opção → *"B2C Azure Ariba"*.

Nesta página, haverá 3 opções para se conectar ao sistema, confira a que melhor se adequa ao seu perfil.

**SAP Business Network – Fornecedor:** Deve ser utilizado somente por fornecedores, desde que tenham aderido ao Ariba.

**Gov.br:** Deve ser utilizado por fornecedores ou transportadores que possuam uma conta do governofederal.gov.br.

**Local:** Utilizado apenas para transportadores, caso estejam cadastrados. O acesso se dará através da opção "INSCREVA-SE AGORA".

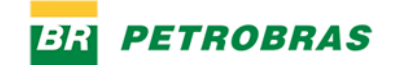

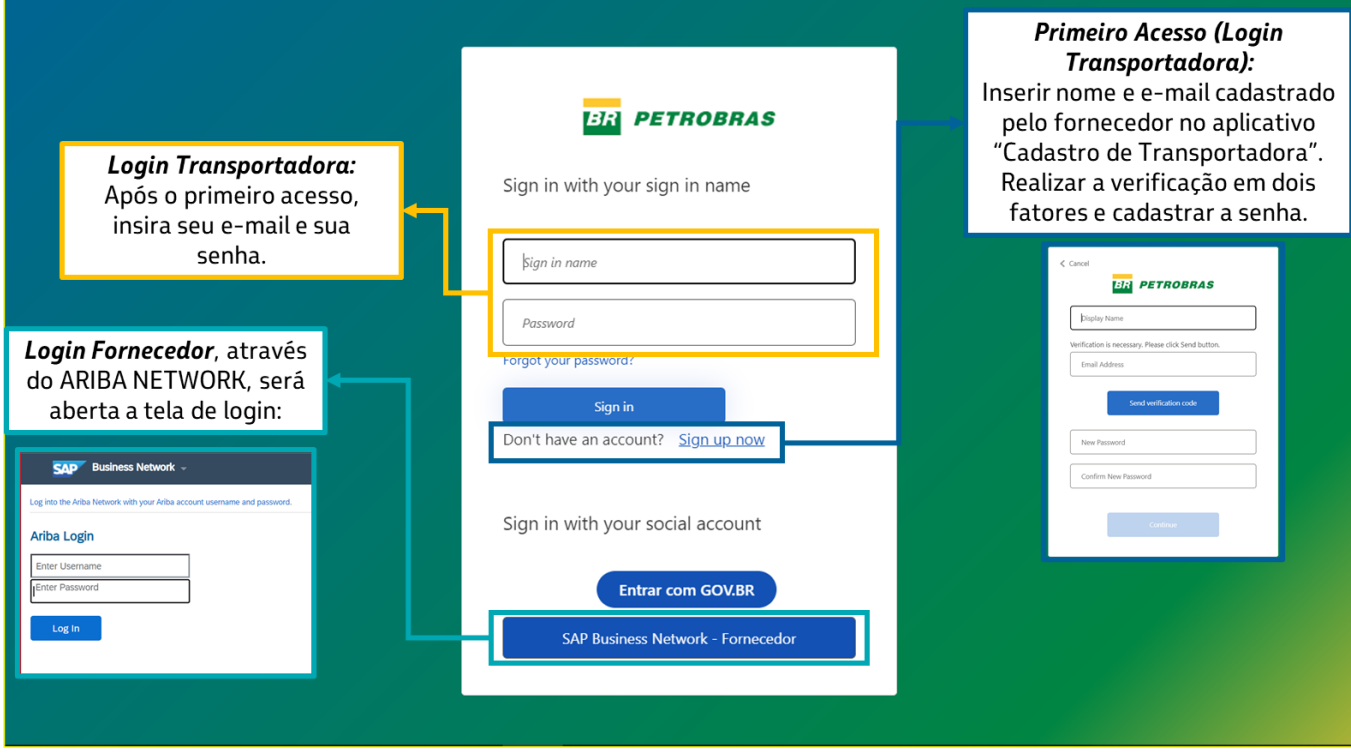

**IMPORTANTE**: Caso a entrega seja realizada por transportadoras, **os fornecedores deverão previamente cadastrar as transportadoras**, seguindo as orientações do Guia – [Cadastro de Transportadora,](https://canalfornecedor.petrobras.com.br/media/filer_public/5a/b4/5ab495d7-b9d0-48a7-af41-31a9a66425dc/guia-cadastro_de_transportadora.pdf) disponível n[o Canal Fornecedor.](https://canalfornecedor.petrobras.com.br/pt/o-funcionamento-de-um-contrato/agendamento-de-entrega-de-materiais/?utm_campaign=67021+-+Comunicado+-+IMPORTANTE%3A+Mudan%C3%A7as+nas+Entregas+de+Materiais+na+Petrobras&utm_content=Agendamento+de+entrega+de+Materiais+%281%29&utm_medium=email&utm_source=EmailMarketing&utm_term=67021+-+Comunicado+-+IMPORTANTE%3A+Mudan%C3%A7as+nas+Entregas+de+Materiais+na+Petrobras)

**IMPORTANTE 2:** Deve ser feito **UM AGENDAMENTO POR VEÍCULO**, ainda que este concentre a entrega de materiais de múltiplos pedidos ou fornecedores.

# **3. Qual o fluxo de solicitação de agendamento com relação aos envios de certificados para entregas nos armazéns ARM-Rio e ARM-Macaé?**

Caso o material exija o envio de certificado (especificado na etapa compras), será necessário anexar os documentos salvos em PDFs (limite 10Mb por arquivo) em "Anexar Documentos Técnicos". Somente após esta etapa estar validada e liberada pela Petrobras, a solicitação de agendamento poderá ser realizada.

Caso o material não exija o envio de certificado (especificado na etapa compras), no "Anexar Documentos Técnicos" deve ser selecionada a caixa "Não Requer Certificado". Após a validação e liberação da Petrobras, a solicitação de agendamento poderá ser realizada.

Vale ressaltar que esta opção de não exigência de certificados só estará habilitada após clicar em "Processar".

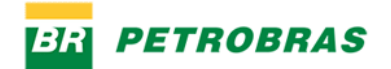

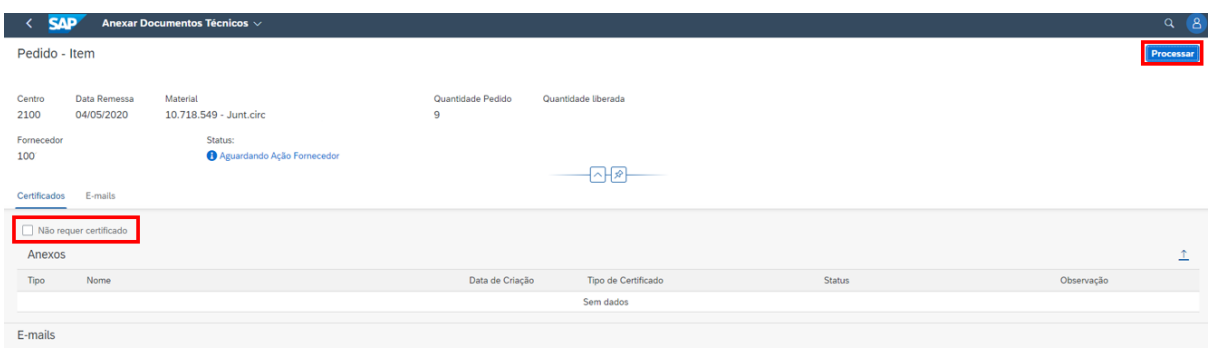

### **4. Ocorrerá a validação da nota fiscal na nova solicitação de agendamento?**

Sim. A plataforma fará a validação fiscal através do número do protocolo da nota fiscal eletrônica e permitirá o prosseguimento das solicitações **somente** das notas aprovadas pela Petrobras, com status RECE ou RECW.

### **5. Quem deve ser acionado em caso de divergência fiscal quando houver um problema relacionado ao pedido de compra?**

Qualquer divergência apresentada no protocolo, o diligenciador e o gerente do contrato devem ser acionados.

# **6. Será possível solicitar um agendamento quando o pedido de compras exigir um certificado e eu não o anexar?**

Não. O sistema verifica se, associado ao pedido, há algum certificado associado, inclusive em casos em que não há a exigência de certificado, uma vez que é incluído, no processo de anexo e aprovação, um arquivo-modelo que indica a não relevância. Desta forma, para prosseguir com a solicitação de agendamento, é necessário passar pelo processo de aprovação de documentos.

#### **7. Posso anexar mais de um certificado ao mesmo pedido?**

Sim, quantos forem necessários para atendimento do material a ser entregue, atentando-se ao limite de tamanho de 10 MB.

#### **8. Posso anexar qualquer formato de arquivo na solicitação?**

Não. O sistema aceitará somente os formatos PDF e Doc/Docx (Microsoft Word) e limitados ao tamanho de 10 MB.

#### **9. Como farei o acompanhamento das minhas solicitações de envio de certificados?**

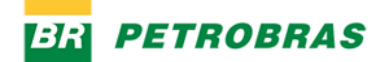

O acompanhamento das solicitações de envio de certificados está disponível no novo sistema em "Anexar Documentos Técnicos". Este serviço dispõe de filtros para facilitar a busca. Além disso, a cada etapa que exigir a aprovação da Petrobras, o fornecedor será notificado por e-mail sobre as aprovações/reprovações.

#### **10. Como farei o acompanhamento das minhas solicitações de agendamento?**

O acompanhamento das solicitações de agendamento está disponível em "Meus Agendamentos". Este serviço dispõe de filtros para facilitar a busca. Além disso, a cada etapa que exigir a aprovação da Petrobras, o fornecedor será notificado por e-mail das aprovações/reprovações.

Os status da solicitação nos "Meus Agendamentos" definem-se da seguinte forma:

**1. Agendado**: Solicitação já agendada (fornecedor também pode reagendar ou cancelar através do App Meus Agendamentos);

**2. Cancelado Agendamento**: Status exibido após agendamento ter sido cancelado.

Ação: Necessária nova criação de solicitação através do App Criar Agendamento;

**3 - Cancelado Solicitação**: Solicitação de agendamento foi cancelada.

Ação: Necessária nova criação de solicitação através do App Criar Agendamento

**4 - Dimensionado:** Solicitação já foi dimensionada (selecionadas doca e duração de descarga) pela Petrobras e já pode ser agendada pelo fornecedor

Ação: Agendar através do App Meus Agendamentos, selecionando data e turno para entrega.

**5- Rejeitado**: Solicitação de agendamento rejeitada.

Ação: Iniciar nova solicitação através do App Criar Agendamento.

**6 - Solicitado**: Agendamento solicitado pelo fornecedor, mas ainda não dimensionada pela Petrobras.

Ação: Aguardar Dimensionamento.

# **11. Durante a solicitação de envio de certificado na nova solicitação de agendamento de entrega dos armazéns ARM-Rio e ARM-Macaé, precisarei identificar qual o tipo de documento estou enviando?**

Sim. O campo "tipo de certificados" deverá ser obrigatoriamente preenchido conforme opções disponíveis.

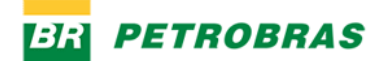

# **12. Como saberei se a minha solicitação de envio de certificado foi aprovada na novo portal de agendamento de entregas que atenderá aos armazéns ARM-Rio e ARM-Macaé?**

Consultando o novo sistema em "Anexar Documentos Técnicos" e filtrando pelo status "Liberado". Um email será enviado contendo a atualização do status da solicitação.

### **13. O que são certificados e quais os tipos?**

São documentos técnicos exigidos no pedido de compra emitido para o fornecedor, vinculados ao processo de licitação.

- Certificados que podem ser enviados pelo fornecedor: Certificado de Conformidade; Certificado CLM; Certificado Data Book; Certificado CA; Ficha de Emergência; Certificado FISPQ; Certificado de Garantia; Certificado de Aprovação.
- Caso a licitação não exija o envio de certificado, o documento "Declaração de Não Exigência de Certificado" será gerado mediante a seleção da opção "Não requer certificado".

# **14. Para qual endereço de e-mail serão enviadas as notificações de aprovações/reprovações realizadas pela Petrobras na nova solução de agendamento de entregas dos armazéns ARM-Rio e ARM-Macaé?**

O sistema irá considerar o e-mail informado pelo fornecedor em seu cadastro Petrobras como o endereço principal para envio das notificações de andamento da solicitação. Além disso, também será possível no ato da solicitação adicionar um novo e-mail, sendo este recurso limitado a 5 endereços.

# **15. O transportador poderá efetuar uma solicitação de envio de certificado na nova solução de agendamento de entregas dos armazéns ARM-Rio e ARM-Macaé?**

Não. Somente fornecedores estarão habilitados a submeter certificados para análise da Petrobras.

### **16. O transportador poderá efetuar uma solicitação de agendamento na nova solução de agendamento de entregas dos armazéns ARM-Rio e ARM-Macaé?**

Sim. O transportador **desde que habilitado pelo fornecedor**, por meio da opção "Cadastro de Transportadora", estará apto a solicitar um agendamento. **O importante é que seja realizado UM AGENDAMENTO POR VEÍCULO**, ainda que este concentre a entrega de materiais de múltiplos fornecedores.

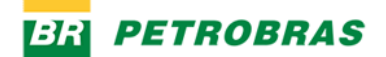

# **17. Como poderei designar transportadores para efetuar entregas em alguma unidade Petrobras contemplada pela nova solução de agendamento de entregas dos armazéns ARM-Rio e ARM-Macaé?**

O fornecedor cadastra o transportador através da opção "Cadastro de Transportadoras", no novo portal de agendamento. Após este processo, o fornecedor deve informar a transportadoras o e-mail que foi cadastrado para que o transportador possa acessar a solução de agendamento.

### **18. Como agendar uma entrega?**

Para solicitar o agendamento de uma nova entrega no ARM-Rio e ARM-Macaé, o responsável pela entrega cadastrado deverá acessar o link https://agendamento.petrobras.com.br/, selecionar a opção → *"B2C Azure Ariba"* e seguir os passos abaixo:

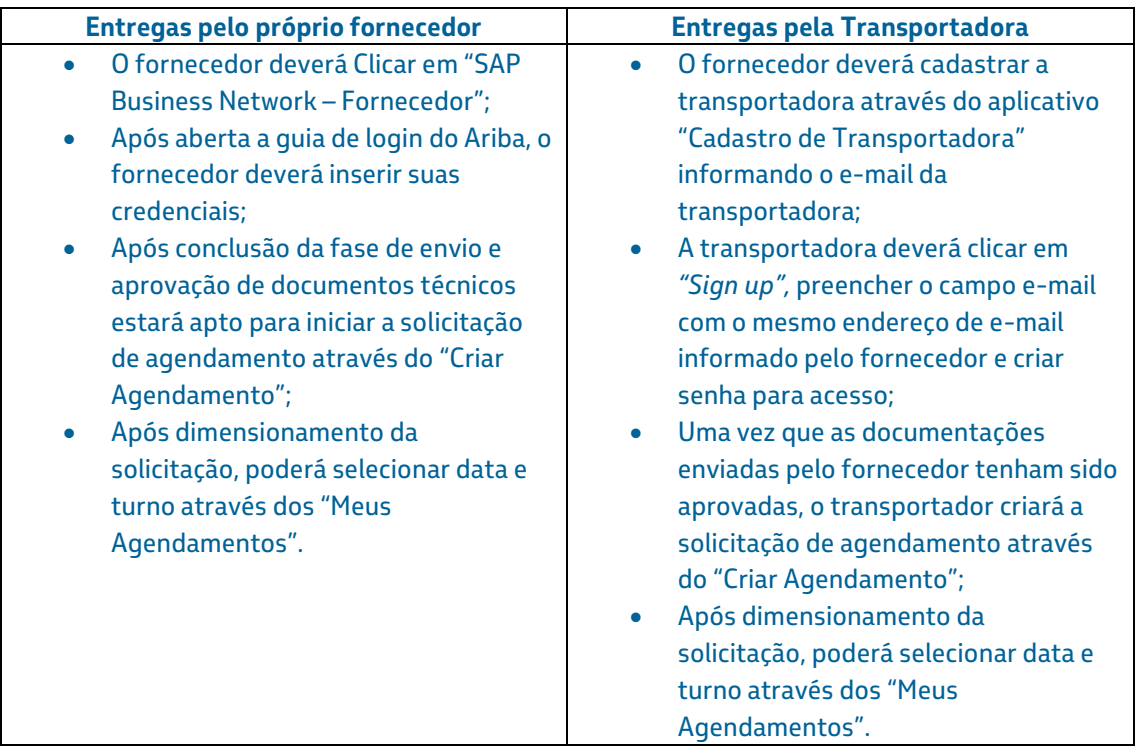

**ATENÇÃO: Deve ser feito UM AGENDAMENTO POR VEÍCULO, ainda que este concentre a entrega de materiais de múltiplos fornecedores.**

**19. Que etapas compõem o novo processo de agendamento?**

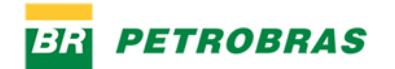

#### Fluxo de entrega realizada pelo próprio fornecedor:

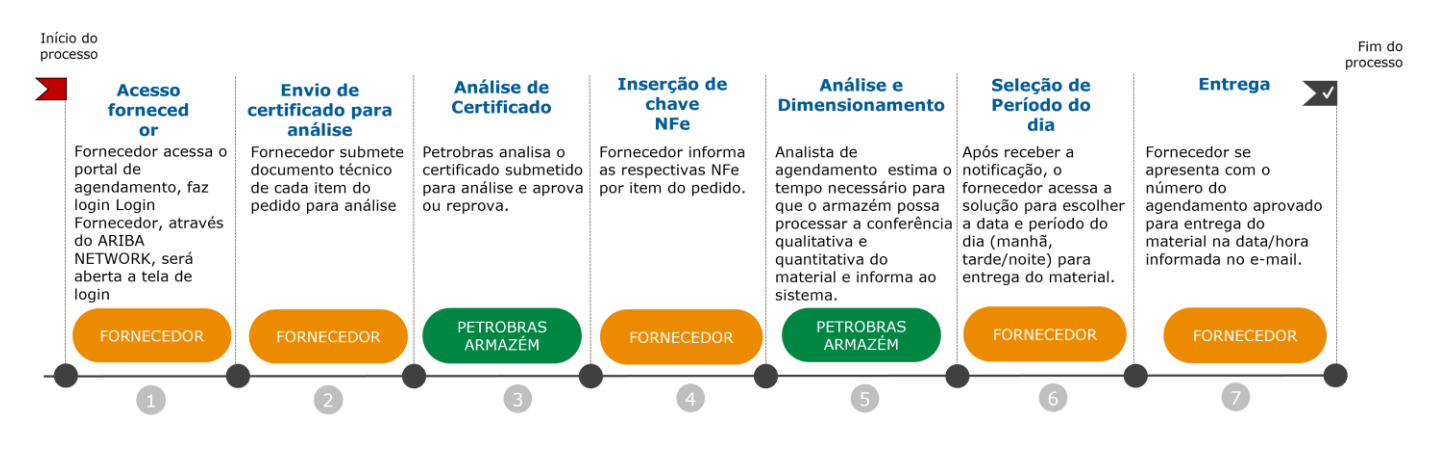

#### Fluxo de entrega realizada pela transportadora:

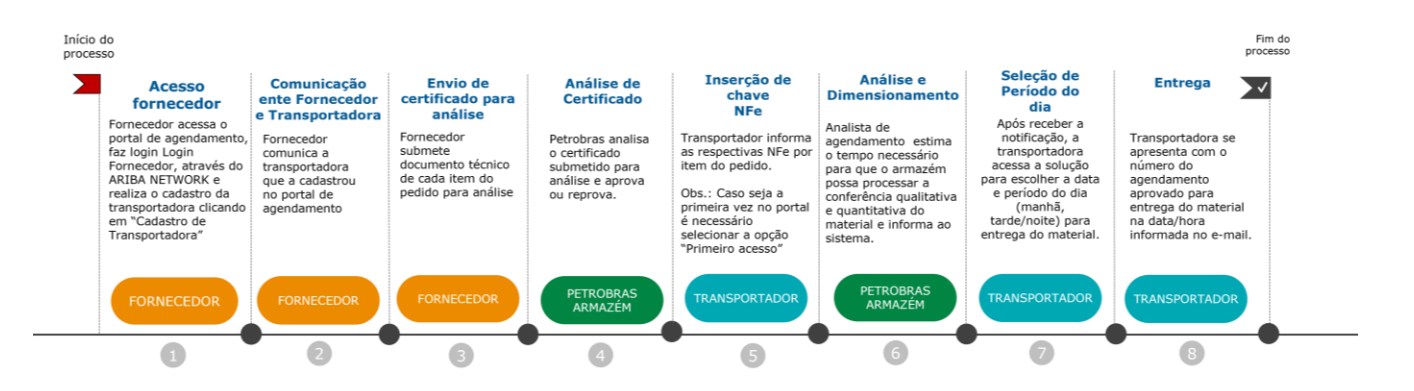

#### **20. Como será alocada o agendamento na grade de horários?**

O agendamento será alocado na grade de horários de forma automática, de acordo com o volume de carga informado pelo fornecedor/transportadora, disponibilidade de turnos e docas destinadas para recebimento. A Petrobras fará o dimensionamento do tempo necessário para se efetuar a conferência e o sistema fará o cálculo do tempo total da operação e a alocação da solicitação dentro da grade de horários disponíveis.

#### **21. Haverá algum treinamento para utilização do sistema de agendamento?**

Sim. A Petrobras disponibilizará materiais de capacitação nos novos processos de agendamento no Canal Fornecedor.

**22. O sistema atual usado para agendamento no ARM-Rio e ARM-Macaé, a Petronect, continuará disponível para novas solicitações?**

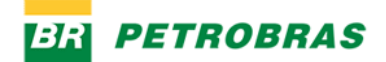

Não. As novas solicitações deverão migrar para o novo portal de agendamento. As datas limite para agendamento via Petronect estarão disponíveis na própria Petronect.

# **23. Com a chegada do novo sistema ocorrerão mudanças no procedimento atual de registro de chegada do motorista?**

Sim. O novo sistema disponibilizará uma nova tela no mesmo equipamento existente atualmente, porém a forma de registro deverá ser feita pelo número do agendamento. Além disso, o motorista fará um cadastro no sistema, utilizando o seu CPF, para facilitar acessos futuros às instalações da Petrobras para entregas.

#### **24. Haverá mudanças para ingressar nas instalações da Petrobras?**

Sim. Após realizar o procedimento de credenciamento, o motorista deverá retornar à sala de espera e aguardar a chamada para poder se dirigir ao local de descarregamento. Esta chamada será feita através do painel existente nas salas, onde será sinalizada a vez de cada motorista

#### **25. Por que o meu agendamento de entrega foi cancelado?**

No Novo Portal de Agendamento a cada alteração de status das solicitações, um e-mail será enviado aos endereços eletrônicos, informando o motivo do cancelamento. É possível também fazer o acompanhamento das solicitações através de "Meus Agendamentos", aplique os filtros desejados e verificará a informação.

#### **26. O que fazer caso não seja possível realizar o agendamento em "Criar Agendamento"?**

A efetivação da solicitação de agendamento não ocorrerá em três casos:

- a) Nota fiscal com local de entrega divergente do pátio selecionado. Solução: Selecionar o pátio correto para criação do agendamento;
- b) Chave incorreta ou não aprovada Solução 1: Verificar se a nota fiscal foi aprovada pela Petrobras Solução 2: Verificar se a nota fiscal está correta

#### **27. Em que momento informarei a data de entrega no novo Portal de Agendamento?**

A data de entrega será informada seguindo os passos: Ao realizar a solicitação de agendamento em "Criar Agendamento", é necessário informar a chave de 44 dígitos da Nota Fiscal (que esteja válida para agendamento) para que a Petrobras possa dimensionar o tempo e local para descarga do material. Isso

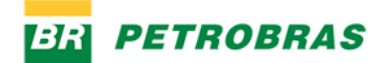

será avaliado pela Petrobras e, em seguida, o responsável pela entrega receberá um e-mail automático para que conclua o agendamento.

Após o recebimento do e-mail, o responsável pela entrega deve realizar o agendamento informando a data e turno em "Meus Agendamentos". Após confirmação, será exibida a confirmação de data e hora a realizar a entrega.

# **28. Minha solicitação de agendamento de entrega foi rejeitada devido à antecipação de data. Como resolver?**

A entrega antecipada só poderá ocorrer mediante autorização prévia da Petrobras, tendo que constar obrigatoriamente no pedido de compras. A entrega do material pode acontecer até 15 dias antes da data remessa sem caracterizar entrega antecipada, conforme cláusula 9.1.1 da CFM (Condições de Fornecimento de Material): 9.1.1 - Entende-se por entrega antecipada a entrega efetuada com antecedência superior a 15 (quinze) dias corridos da data contratual de entrega

# **29. Quais os status de protocolo aceitos para efetuar uma solicitação na nova solução de agendamento de entregas dos armazéns ARM-Rio e ARM-Macaé?**

Os status aceitos pela nova solução de agendamento são RECE e RECW.

# **31. É possível alterar uma solicitação na nova solução de agendamento de entregas dos armazéns ARM-Rio e ARM-Macaé?**

Sim, é possível reagendar ou cancelar um agendamento após ter sido dimensionado pela Petrobras.

# **32. É possível ajustar as opções de filtro na nova solução de agendamento de entregas dos armazéns ARM-Rio e ARM-Macaé?**

Sim, basta seguir os passos abaixo:

#### a) Clicar na opção "Ajustar filtros"

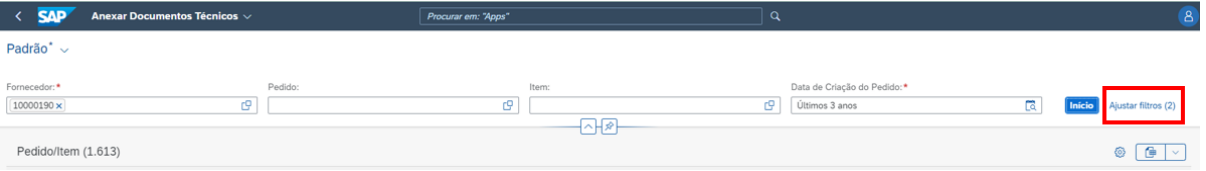

b) Selecionar um dos campos disponíveis e clique em OK;

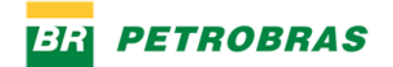

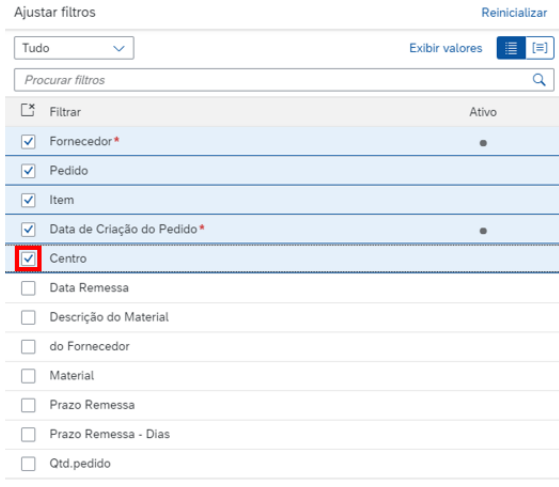

OK Cancelar

### c) Clicar no texto "Padrão" no campo superior esquerdo;

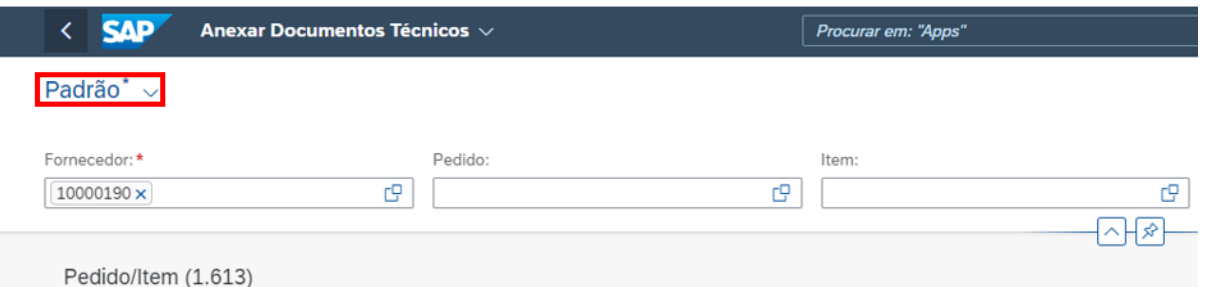

### d) Clicar na opção "Gravar Como";

 $\overline{\phantom{a}}$ 

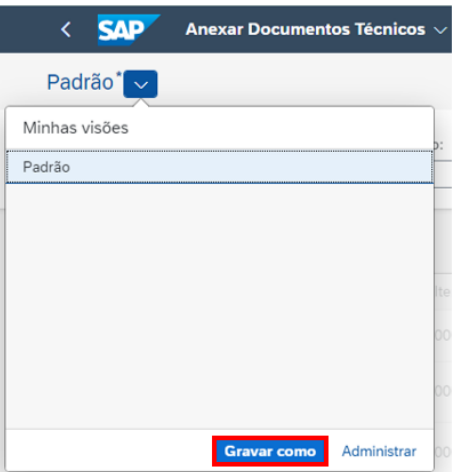

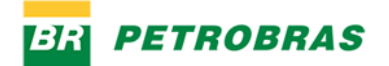

e) No campo "Visão" alterar o nome "Padrão" para um outro nome de sua preferência e marcar as opções "Determinar como padrão" e "Aplicar Automaticamente";

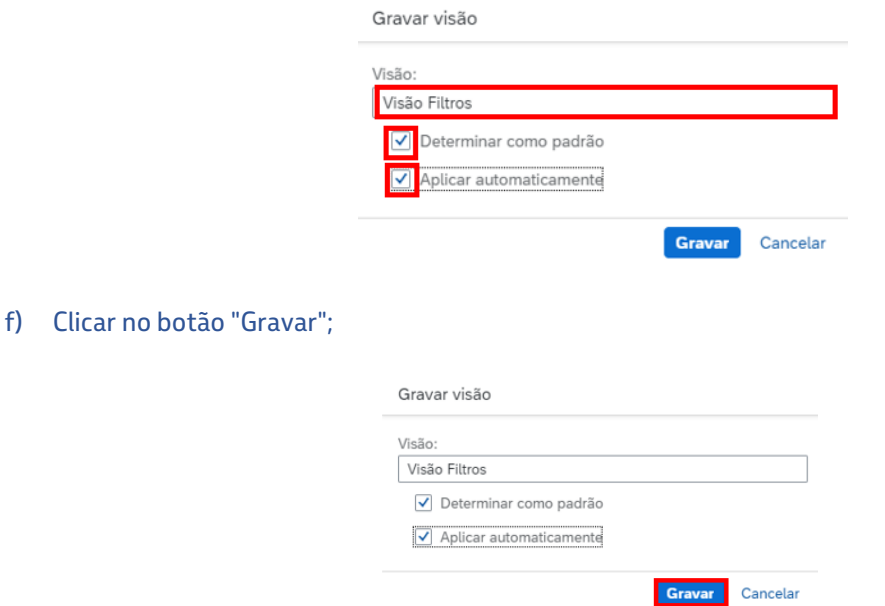

g) O título da nova visão configurada aparecerá no lado superior esquerdo da tela;

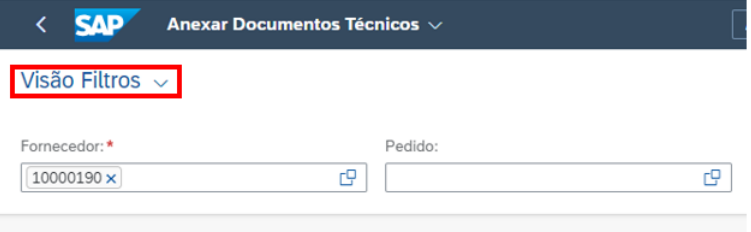

**33. É possível ajustar a exibição de campos na tela da nova solução de agendamento de entregas dos armazéns ARM-Rio e ARM-Macaé?**

Sim, basta seguir os passos abaixo:

a) Clicar no ícone de engrenagem, no alto da tela à direita;

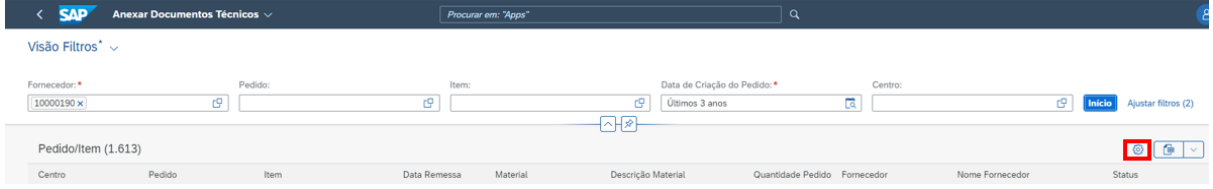

b) Selecionar um dos campos disponíveis e clique em OK;

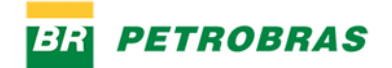

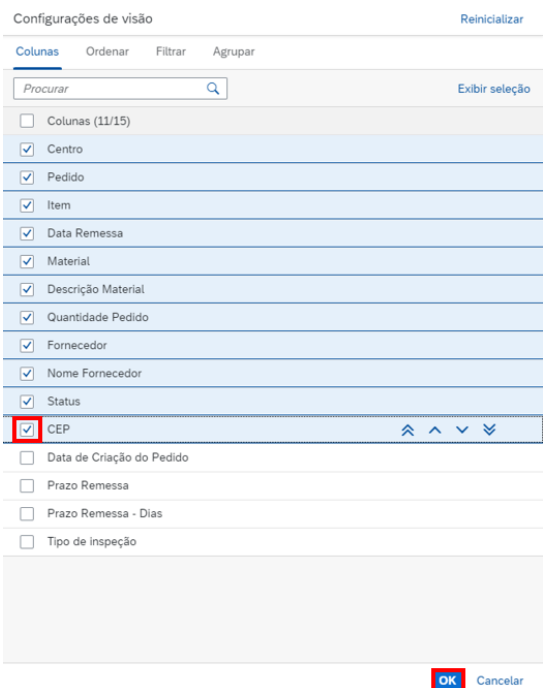

c) Clicar no texto "Padrão" no campo superior esquerdo ou caso já tenha alterado, no novo nome atribuído;

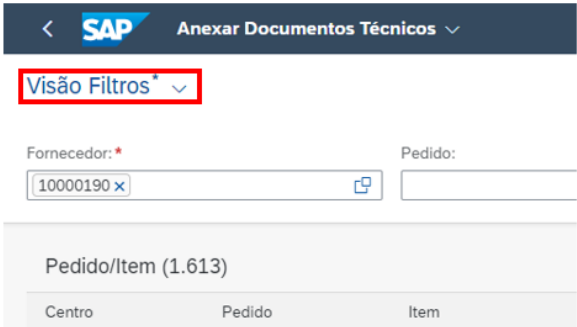

d) Clicar no botão "Gravar" caso queira com o mesmo nome, ou "Gravar como" caso queira atribuir outro nome;

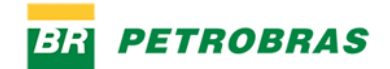

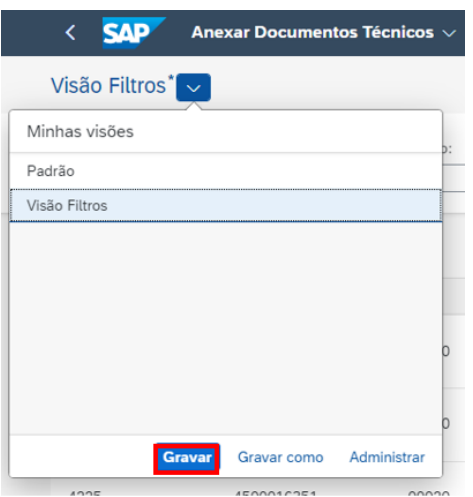

# **34. Elaboramos o cronograma de entrega e o material/equipamento encontra-se pronto para envio à Petrobras. Para qual endereço eletrônico devemos enviar o cronograma?**

Neste caso é necessário acionar o diligenciador responsável pela sua empresa para que ele valide com o cliente final o cronograma de entrega.

# **35. Não estou conseguindo data disponível para agendamento de entrega e a data de remessa está expirando. O que devo fazer?**

Realize o agendamento para a data disponível mais próxima e informe ao diligenciador do pedido para análise, enviando evidências da indisponibilidade por meio de abertura de chamado pelo link <a href=https://petrobras.servicenow.com/cse?id=sc\_cat\_item\_cs&sys\_id=b77cb63edbe3d9d4cd20ad241 496198e>Alteração de Data Remessa - Data de Entrega</a>

# **36. Como realizar o aviso de disponibilidade para coleta quando o transporte for de responsabilidade da Petrobras?**

Para pedidos cujo Incoterms indica que o transporte é de responsabilidade da Petrobras é necessário enviar o aviso de disponibilidade do bem (ADB) através do link <a href=https://petrobras.servicenow.com/cse?id=sc\_cat\_item\_cs&sys\_id=eb4407f2db2bd9d4cd20ad24149619ab>Aviso de disponibilidade do bem - ADB</a>. Caso sejam adotadas as condições de entrega dos grupos "E" ou "F" do INCOTERMS 2010, o Bem deverá ser colocado à disposição para transporte pela Petrobras através da utilização do Aviso de Disponibilização do Bem # ADB, conforme modelo disponibilizado pela PETROBRAS na internet, no endereço https://canalfornecedor.petrobras.com.br/, podendo ser substituído por qualquer outro documento emitido pelo Fornecedor que caracterize a disponibilidade do Bem e informe todos os dados necessários para o transporte.

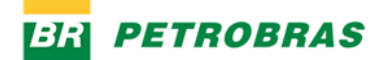

# **Retornos – Live com Fornecedores realizada em 18/05**

### **1. Qual o prazo para a Petrobras aprovar a documentação?**

A análise, aprovação ou rejeição da documentação técnica é realizada diariamente, seguindo a ordem da data de solicitação do fornecedor no sistema. Não há um prazo determinado para a resposta. A Programação deve ser realizada com antecedência. Para o planejamento de entrega, o fornecedor deve considerar:

1. Todo o fluxo de agendamento;

2. Possíveis rejeições (documentação incorreta). Nesse caso, será necessário enviar a documentação correta para uma nova análise;

3. Disponibilidade de datas de entrega;

4. Data de remessa do pedido.

#### **2. Em quanto tempo a Petrobras faz a liberação dos pedidos que não requer certificado?**

A solicitação de agendamentos de pedidos que não requerem certificado segue o mesmo processo dos que requerem. Será analisado se o que foi declarado pelo fornecedor na solicitação corresponde ao que está no pedido de compras.

A análise, aprovação ou rejeição da documentação técnica é realizada diariamente, seguindo a ordem da data de solicitação do fornecedor no sistema. Não há um prazo determinado para a resposta. A Programação deve ser realizada com antecedência. Para o planejamento de entrega, o fornecedor deve considerar:

1. Todo o fluxo de agendamento;

2. Possíveis rejeições (documentação incorreta). Nesse caso, será necessário enviar a documentação correta para uma nova análise;

3. Disponibilidade de datas de entrega;

4. Data de remessa do pedido.

# **3. Se a minha transportadora não conseguir entregar na data agendada, podemos entregar na data seguinte sem agendamento?**

Não. Será necessário reagendar.

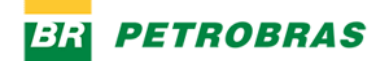

#### **4. Postando os certificados no portal, ainda se faz necessário o envio de cópia impressa?**

Para os armazéns do Rio de Janeiro (Cordovil) e Macaé não é necessário a cópia impressa.

#### **5. Como podemos saber qual é o pátio? Interno ou externo? O pedido não informa.**

A identificação do Pátio do ARM-MACAÉ (Imboassica) será feita pelo CEP que consta no endereço de remessa do pedido de compra.

Pátio Interno: CEP 27913-000, 27925-290 e 27973-030

Pátio Externo: CEP 27932-370 (Materiais de grande porte que necessitam de guindaste).

**6. Eu sou fornecedor e para alguns casos também somos nós quem entregamos. Caso eu agende pra 11h e nosso motorista chegue 11h30, o agendamento é cancelado e teremos de fazer novamente todo o procedimento ou eles automaticamente disponibilizam uma nova data/horário?**

Para as entregas nas instalações Petrobras, recomenda-se que o fornecedor/transportador se apresente com no mínimo, 30 (trinta) minutos de antecedência do horário agendado.

Após 30 minutos do horário de agendamento, se o transportador não se identificar ao profissional de agendamento, o agendamento será cancelado no sistema. A entrega só poderá ser feita após a realização de novo agendamento por parte do fornecedor/transportador.

**7. Quanto ao agendamento para devolução de equipamentos recuperados, são gerados alguns pedidos de diversos itens adquiridos para serem utilizados no reparo. Então, com esse nosso processo de agendamento, só podemos devolver o equipamento com todos os pedidos liberados e agendados para entrega?**

Não é necessário agendamento para entrega de materiais recuperados. O agendamento é obrigatório apenas para materiais novos.

**8. Nem na cotação e nem no pedido é solicitado o certificado e mesmo assim, no momento do agendamento, o sistema avisa que não existe nenhum certificado liberado para o pedido, impedindo o agendamento. Como resolver?**

No App Anexar Documentos Técnicos, deve ser selecionada uma caixa com "Não requer certificado", caso o pedido não tenha nenhum certificado atrelado.

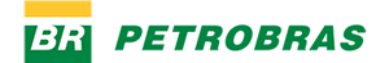

# **9. Fiz um agendamento e no status está "dimensionado", qual o próximo passo para que seja alterado para "agendado"?**

Uma vez que esteja no status Dimensionado, acesse o App Meus Agendamentos para selecionar data e turno para entrega.

### **10. Quem solicita o agendamento é o transportador ou o fornecedor?**

Quem deve realizar o agendamento via portal é o responsável pela entrega na Petrobras. Ou seja, o transportador que fará a entrega do material. Deve ser feito UM AGENDAMENTO POR VEÍCULO, ainda que este concentre a entrega de materiais de múltiplos fornecedores.

### **11. Como a transportadora saberá se ela tem o acesso para fazer o agendamento?**

O fornecedor deve iniciar o cadastro da transportadora através do aplicativo "Cadastro de Transportadora". Após isto, deve comunicar o transportador que está autorizado a se cadastrar pelo portal. No [Canal Fornecedor](https://canalfornecedor.petrobras.com.br/pt/o-funcionamento-de-um-contrato/agendamento-de-entrega-de-materiais/) é possível acessar o Guia que ensina como realizar o Cadastro de Transportadora, ou acesse [clicando aqui.](https://canalfornecedor.petrobras.com.br/media/filer_public/5a/b4/5ab495d7-b9d0-48a7-af41-31a9a66425dc/guia-cadastro_de_transportadora.pdf)

#### **12. Referente ao Status "dimensionado", entrei nos "meus agendamentos", mas ainda assim,**

### **não localizei nenhum campo para selecionar o turno desejado. Como proceder?**

Nos Meus Agendamentos, buscar pela solicitação em que deseja agendar > clicar nos detalhes da solicitação > clicar em "Processar" (botão superior direito em azul) > clicar em "Agendar" (botão inferior direito azul) > Selecionar data e turno e confirmar.

**13. Após eu anexar os documentos técnicos, em seguida vou em "criar agendamento" coloco a opção do pátio, e em seguida a CHAVE DE ACESSO, porém, quando coloco a chave, aparece para mim não aprovado, sendo que o pedido foi liberado, como resolvo?**

Necessário verificar o status da NFe, caso esteja validada pela Petrobras, será possível criar o agendamento.

# **14. Não estamos conseguindo anexar certificados em pdf, fica dando erro. É um problema geral da plataforma? Alguma orientação do que fazer?**

A plataforma aceita arquivos .pdf e .docx até 10mb. Caso esteja em outro formato, por gentileza ajustar.

# **15. Fizemos o cadastro, porém não aparece a opção de agendar de forma alguma, estamos com 2 pedido para entregar pendente.**

O fluxo do pedido é de anexar a documentação técnica (caso necessário), Petrobras aprova essa documentação, o responsável pelo transporte realiza a solicitação de agendamento, Petrobras

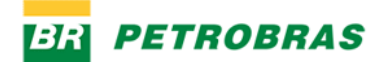

dimensiona o tempo e local disponível, então o responsável pelo transporte realiza o agendamento através dos "Meus Agendamentos".

# **16. Sou fornecedor e transportador. Preciso observar as etapas de cadastro do transportador?**

Não há necessidade, é possível realizar os agendamentos pelo mesmo login de fornecedor.

**17. Muitas vezes na solicitação de agendamento, no momento de responder as questões sobre volumetria, as questões aparecem para responder como Sim ou Não, mas a resposta só pode ser numérica, não permitindo a continuidade no agendamento. O que deve ser feito para que as perguntas apareçam corretamente?**

Esta questão já está em análise para correção.

#### **18. Como encontrar um agendamento pelo número do pedido?**

No aplicativo Meus Agendamentos não é possível, neste momento, filtrar pelo pedido. Esta questão está em análise para correção.

**19. Atualmente, enviamos o** *databook* **do material para o Diligenciador, pois o arquivo é muito grande. Assim, colocávamos a comprovação do envio desse documento no portal de agendamento. Podemos seguir da mesma maneira?**

O envio de arquivos pelo sistema de Agendamento está limitado a 10 MB. Caso o arquivo tenha tamanho maior, sugere-se que seja compactado.

# **20. O período de análise dos documentos por parte da Petrobras será descontado do prazo que eu tenho para a entrega?**

Não. O atraso na análise dos documentos pela Petrobras será acrescido à data de remessa dos pedidos, desde que, o fornecedor pleiteie tempestivamente.

#### **21. Caso a data agendada seja posterior à fixada no prazo contratual, quem assumirá a multa?**

### **E o IDF do fornecedor, como ficará?**

A Petrobras reajusta proativamente a remessa cujo a data agendada é posterior à data de vencimento do pedido, desde que, a solicitação de agendamento aconteça antes do vencimento da data de remessa. Nesse caso o IDF não é impactado.